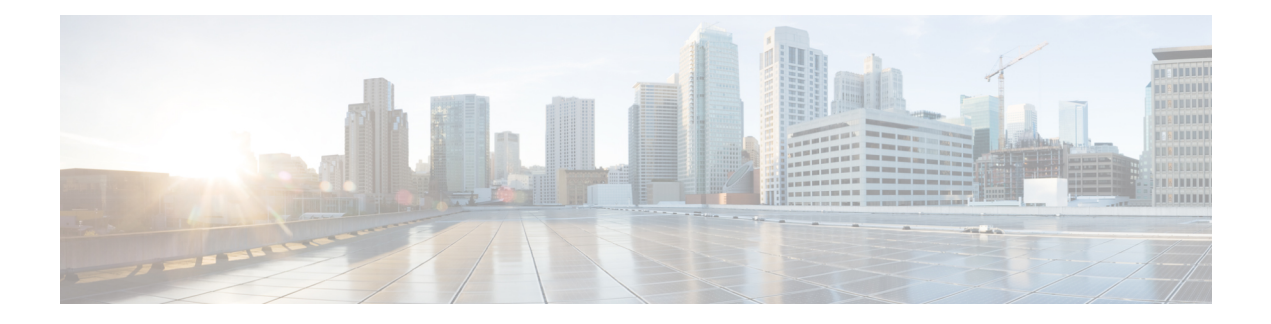

# **Votre téléphone**

- Le [téléphone](#page-0-0) IP Cisco série 7800, à la page 1
- [Configuration](#page-4-0) du téléphone, à la page 5
- Activation de votre téléphone et [connexion,](#page-7-0) à la page 8
- Portail d'aide en [libre-service,](#page-8-0) à la page 9
- Touches et [matériel,](#page-10-0) à la page 11
- Exigences pour [l'alimentation,](#page-15-0) à la page 16
- [Micrologiciel](#page-15-1) et mises à niveau du téléphone, à la page 16
- [Économies](#page-16-0) d'énergie, à la page 17
- Aide et informations [complémentaires](#page-17-0) , à la page 18

# <span id="page-0-0"></span>**Le téléphone IP Cisco série 7800**

Les modèles de téléphones IP Cisco 7811, 7821, 7841 et 7861 permettent des communications vocales très sécurisées et faciles à utiliser.

**Illustration 1 : Le téléphone IP Cisco série 7800**

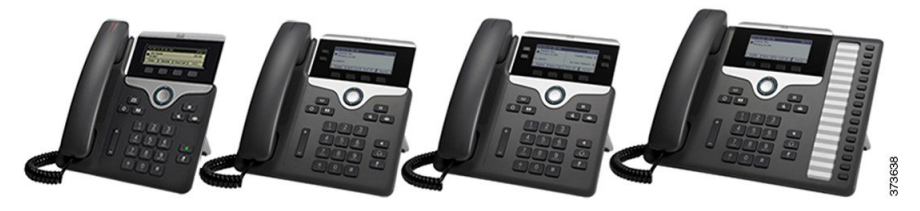

Le tableau suivant montre les principales fonctionnalités du téléphone IP Cisco série 7800.

**Tableau 1 : Fonctionnalités principales du téléphone IP Cisco 7800 Series**

| <b>Fonctionnalités</b>         | 7811                                    | 7821                                    | 7841                                    | 7861                                    |
|--------------------------------|-----------------------------------------|-----------------------------------------|-----------------------------------------|-----------------------------------------|
| Ecran                          | Niveaux de gris,<br>sans rétroéclairage | Niveaux de gris,<br>avec rétroéclairage | Niveaux de gris,<br>avec rétroéclairage | Niveaux de gris,<br>avec rétroéclairage |
| Lignes                         |                                         |                                         |                                         | 16                                      |
| Touches de fonction 8<br>fixes |                                         | 9                                       | 9                                       |                                         |

Votre téléphone doit être connecté à un réseau et configuré pour se connecter à un système de contrôle des appels. Les téléphones prennent en charge un grand nombre de fonctions et fonctionnalités, selon le système de contrôle des appels. Il est possible que toutes les fonctions ne soient pas disponibles sur votre téléphone, selon la configuration choisie par votre administrateur.

Certaines des éventuelles fonctionnalités que vous ajoutez à votre téléphone nécessitent une touche de ligne. Cependant, chacune des touches de ligne du téléphone ne prend en charge qu'une seule fonction (une ligne, un numéro abrégé ou une fonction). Si les touches de ligne du téléphone sont déjà utilisées, aucune fonction supplémentaire ne sera affichée sur le téléphone.

Pour vérifier le modèle de téléphone dont vous disposez, appuyez sur **Applications**  $\ddot{\bullet}$  et sélectionnez **Renseignements sur le téléphone**. Le modèle de votre téléphone figure dans le champ **Numéro de modèle**.

## **Nouveautés et mises à jour**

### **Nouveautés et informations mises à jour relatives à la version 12.6(1) du micrologiciel**

Le tableau suivant présente les modifications apportées à la version 12.6(1) du micrologiciel.

Tableau 2: Révisions apportées au guide de l'utilisateur du téléphone IP Cisco 7800, relatives à la version 12.6(1) du micrologiciel.

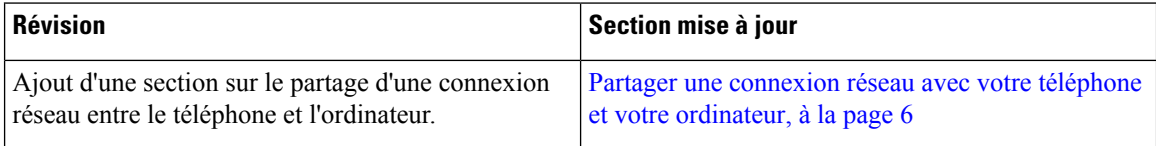

### **Nouveautés et informations mises à jour relatives à la version 12.5(1) SR3 du micrologiciel**

Toutes les références à la documentation Cisco Unified Communications Manager correspondent aux plus récentes versions de Cisco Unified Communications Manager.

Le tableau suivant présente les modifications apportées à la version du micrologiciel 12.5(1) SR3.

Tableau 3 : Révisions apportées au guide de l'utilisateur du téléphone IP Cisco 8800, relatives à la version 12.5(1)SR3 du micrologiciel.

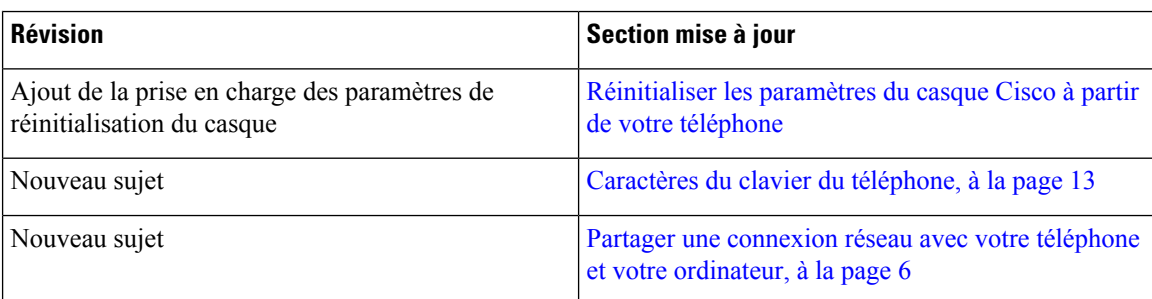

### **Nouveautés et informations mises à jour relatives à la version 12.5(1) SR2 du micrologiciel**

Aucune révision n'a été apportée au guide de l'utilisateur, relative à la version 12.5(1) SR2 du micrologiciel.

La version du micrologiciel 12.5(1) SR2 remplace la version dumicrologiciel 12.5(1) et 12.5 (1) SR1. Les versions du micrologiciel 12.5(1) et 12.5 (1) SR1 ont été reportées en faveur de la version 12.5 (1) SR2.

## **Nouveautés et informations mises à jour relatives à la version 12.5(1) SR1 du micrologiciel**

Toutes les références à la documentation Cisco Unified Communications Manager correspondent aux plus récentes versions de Cisco Unified Communications Manager.

Le tableau suivant présente les modifications apportées à la version du micrologiciel 12.5(1) SR1.

Tableau 4 : Révisions apportées au guide de l'utilisateur du téléphone IP Cisco 7800, relatives à la version 12.5(1)SR1 du micrologiciel.

| <b>Révision</b>                                                 | Section mise à jour                                                          |  |
|-----------------------------------------------------------------|------------------------------------------------------------------------------|--|
| Se connecter à l'aide de l'intégration par code<br>d'activation | Se connecter à l'aide de l'intégration par code<br>d'activation, à la page 7 |  |
| Base multiple de casque Cisco 561 et 562                        | Casque Cisco série 560 avec multibase                                        |  |

### **Nouveautés et informations mises à jour relatives à la version 12.5(1) du micrologiciel**

Toutes les références à la documentation Cisco Unified Communications Manager correspondent aux plus récentes versions de Cisco Unified Communications Manager.

Le tableau suivant présente les modifications apportées à la version 12.5(1) du micrologiciel.

### Tableau 5: Révisions apportées au guide de l'utilisateur du téléphone IP Cisco 7800, relatives à la version 11.5(1) du micrologiciel.

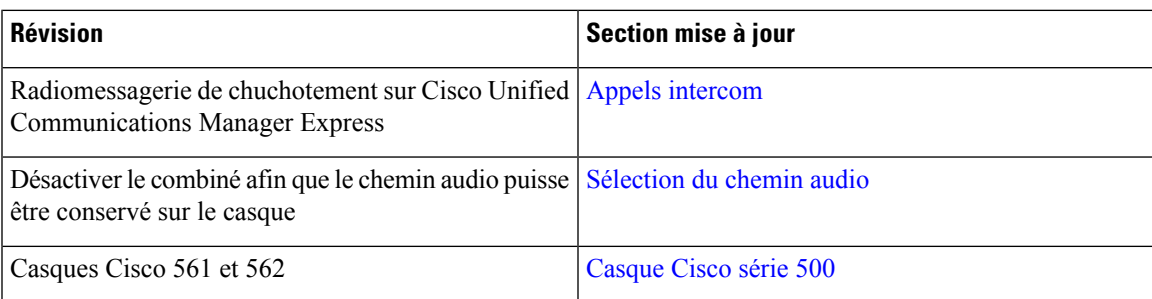

### **Nouveautés et informations mises à jour relatives à la version 12.1(1)SR1 du micrologiciel**

Aucune révision n'a été apportée à la version 12.1(1) SR1 du micrologiciel.

### **Nouveautés et informations mises à jour relatives à la version 12.1 (1) du micrologiciel**

Le tableau suivant présente les modifications apportées à la version 12.1 (1) du micrologiciel.

#### Tableau 6: Révisions apportées au guide de l'utilisateur des téléphones IP Cisco 7800 Series, relatives à la version 12.1(1) du micrologiciel.

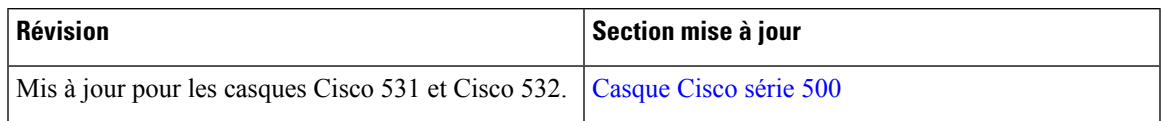

### **Nouveautés et informations mises à jour relatives à la version 12.0(1) du micrologiciel**

Aucune révision n'a été apportée relativement à la version 12.0(1) du micrologiciel.

### **Nouveautés et informations mises à jour relatives à la version 11.7(1) du micrologiciel**

Aucune révision n'a été apportée au guide de l'utilisateur, relatives à la version 11.7(1) du micrologiciel.

### **Nouveautés et informations mises à jour relatives à la version 11.5(1)SR1 du micrologiciel**

Le tableau suivant présente les modifications apportées à la version du micrologiciel 11.5(1) SR1.

#### Tableau 7: Révisions apportées au guide de l'utilisateur du téléphone IP Cisco 7800, relatives à la version 11.5(1)SR1 du micrologiciel.

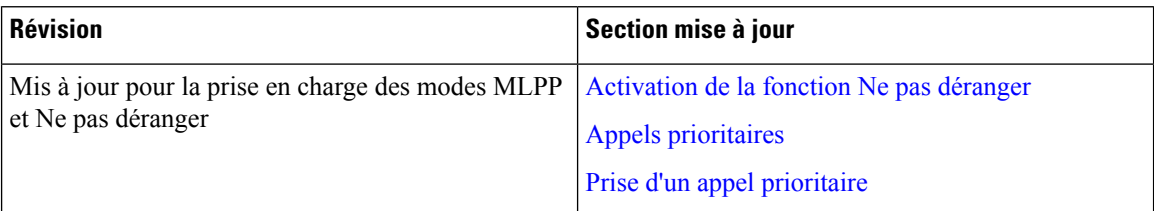

### **Nouveautés et informations mises à jour relatives à la version 11.5(1) du micrologiciel**

Ce guide de l'utilisateur a été simplifié et restructuré afin d'optimiser l'expérience des clients.

Le tableau suivant présente les modifications apportées à la version 11.5(1) du micrologiciel.

### Tableau 8 : Révisions apportées au guide de l'utilisateur du téléphone IP Cisco 7800, relatives à la version 11.5(1) du micrologiciel.

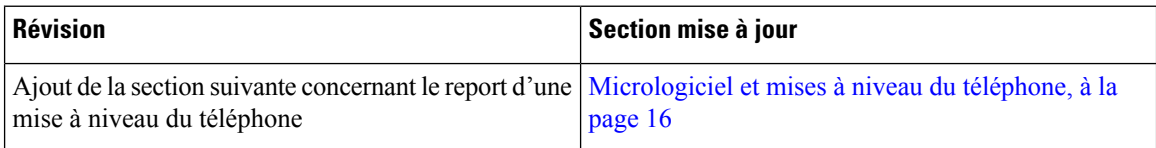

### **Nouveautés et informations mises à jour relatives à la version 11.0 du micrologiciel**

Ce guide de l'utilisateur a été simplifié et restructuré afin d'optimiser l'expérience des clients.

Le tableau suivant présente les modifications apportées à la version 11.0 (1) du micrologiciel.

#### Tableau 9: Révisions apportées au guide de l'utilisateur du téléphone IP Cisco 7800, relatives à la version 11.0(1) du micrologiciel.

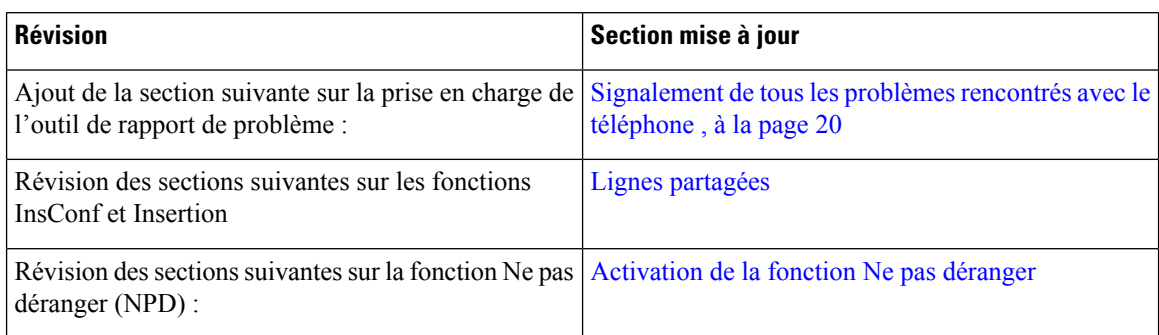

# **Prise en charge des fonctionnalités**

Ce document décrit toutes les fonctions prises en charge par le périphérique. Cependant, il est possible que certaines fonctions ne soient pas prises en charge par votre configuration actuelle. Pour plus d'informations sur les fonctions prises en charge, contactez votre administrateur.

# <span id="page-4-0"></span>**Configuration du téléphone**

Généralement, votre administrateur système configure votre téléphone et le connecte au réseau. Si votre téléphone n'est pas configuré et connecté, contactez votre administrateur.

# **Régler le support du combiné**

Si votre téléphone est monté au mur ou que le combiné glisse trop facilement du berceau, vous devrez peut-être régler le support du combiné pour vous assurer que le récepteur ne glisse pas du berceau.

#### **Illustration 2 : Réglage du support du combiné**

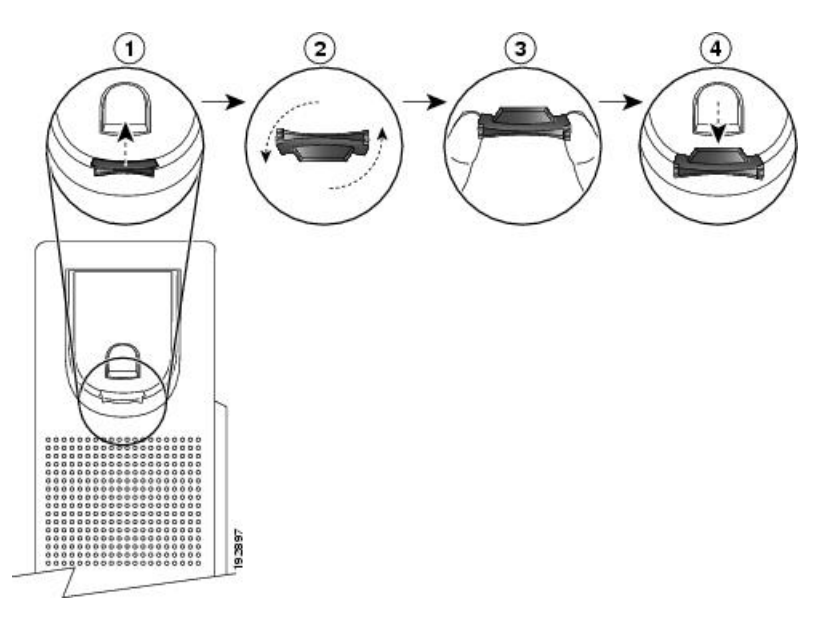

### **Procédure**

**Étape 1** Retirez le combiné du berceau et tirez la languette en plastique du support.

- **Étape 2** Faites pivoter la languette de 180 degrés.
- **Étape 3** Tenez la languette entre deux doigts, en positionnant les entailles de coin face à vous.
- **Étape 4** Alignez la languette sur la fente du berceau et appuyez uniformément sur la languette pour l'introduire dans la fente. Une extension ressort de la partie supérieure de la languette une fois celle-ci pivotée.
- **Étape 5** Remettez le combiné dans son support.

# **Changement de l'angle de visualisation de votre téléphone**

Vous pouvez changer l'angle du téléphone, sauf le Téléphone IP Cisco 7811, pour éliminer les reflets sur l'écran.

### **Procédure**

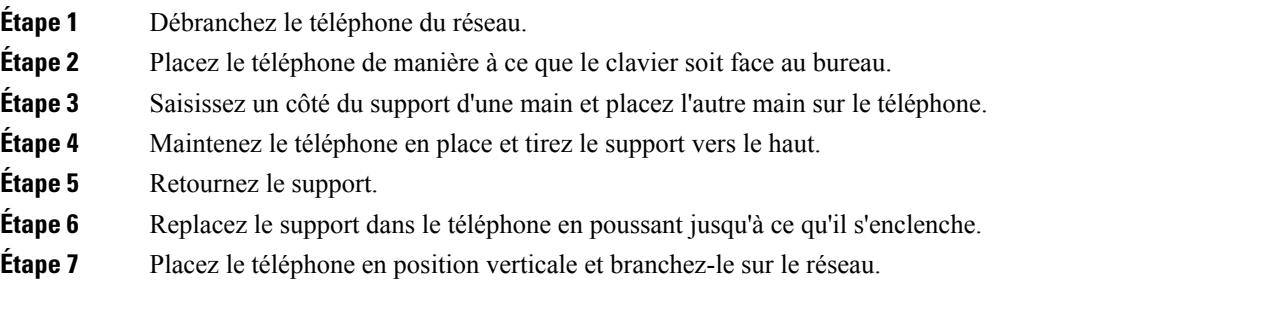

# **Connexion au réseau**

Vous devez connecter le téléphone au réseau.

• Connexion réseau câblée : le téléphone est connecté au réseau à l'aide d'un câble Ethernet.

Après avoir connecté le téléphone au réseau, votre téléphone peut être configuré pour :

• Accès mobile et à distance via Expressway : si votre administrateur a configuré la fonction Mobile and Remote Access Through Expressway et que vous connectez votre téléphone au réseau, il se connectera automatiquement au serveur Expressway.

### <span id="page-5-0"></span>**Partager une connexion réseau avec votre téléphone et votre ordinateur**

Votre téléphone et votre ordinateur doivent se connecter à votre réseau pour fonctionner. Si vous ne disposez que d'un port Ethernet, vos périphériques peuvent partager la connexion réseau.

#### **Avant de commencer**

Votre administrateur doit activer le port PC dans Cisco Unified Communications Manager avant de pouvoir l'utiliser.

#### **Procédure**

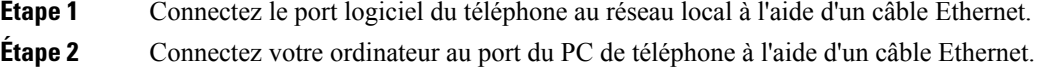

### <span id="page-6-0"></span>**Se connecter à l'aide de l'intégration par code d'activation**

Si votre réseau a été configuré pour prendre en charge cette fonctionnalité, vous pouvez utiliser l'intégration par code d'activation pour vous connecter au réseau de téléphone de votre entreprise.

### **Saisissez un code d'activation**

Les codes d'activation sont utilisés pour configurer votre nouveau téléphone. Ils ne peuvent être utilisés qu'une seule fois et expirent après une semaine. Contactez votre administrateur si vous ne connaissez pas votre code ou si vous avez besoin d'un nouveau.

### **Procédure**

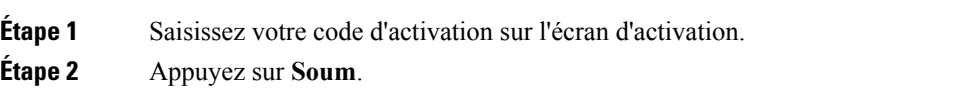

### **Connexion à Expressway**

Vous pouvez vous connecter à votre réseau d'entreprise à l'aide de Accès mobile et à distance via Expressway lorsque vous êtes loin de votre bureau. Comme aucune adresse TFTP n'est configurée sur votre téléphone, ce dernier affiche un écran de bienvenue au début du processus d'authentification.

#### **Avant de commencer**

Si vous avez utilisé votre téléphone au bureau ou sur un réseau privé virtuel, réinitialisez votre mode de service avant de vous connecter à Expressway.

Pour vous connecter à Accès mobile et à distance via Expressway sur site, redémarrez votre téléphone et appuyez sur **Sélect.** lorsque vous y êtes invité.

### **Procédure**

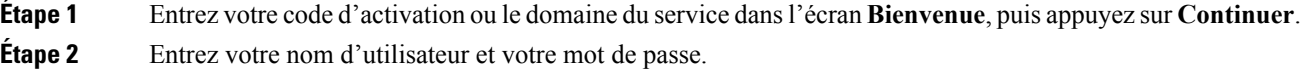

**Étape 3** Appuyez sur **Soum**.

### **Changement de mode de service**

Lorsque votre téléphone se connecte au serveur existant, un bip retentit pendant 5 secondes. Un message d'alerte vous indique que vous pouvez remplacer le mode de service par Huron.

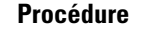

**Étape 1** Pour changer le mode de service :

• Appuyez sur la touche **Sélect.** du téléphone.

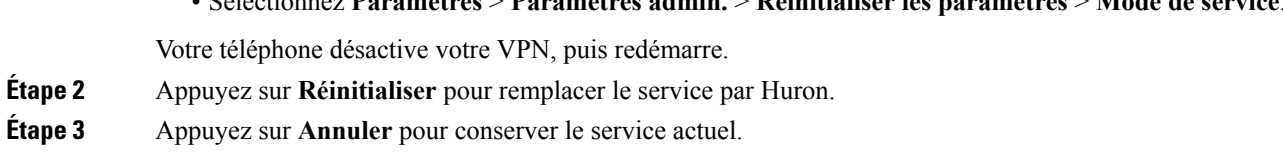

• Sélectionnez **Paramètres** > **Paramètres admin.** > **Réinitialiser les paramètres** > **Mode de service**.

# <span id="page-7-0"></span>**Activation de votre téléphone et connexion**

Vous devrez peut-être activer votre téléphone ou vous connecter à celui-ci. L'activation de votre téléphone est effectuée une fois ; elle connecte le téléphone au système de contrôle des appels. Vos informations d'identification et d'activation vous sont communiquées par votre administrateur.

## **Connexion au téléphone**

#### **Avant de commencer**

Demandez à votre administrateur de vous communiquer votre ID utilisateur et votre code PIN ou mot de passe.

#### **Procédure**

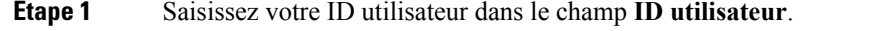

**Étape 2** Saisissez votre PIN ou votre mot de passe dans le champ **NIP** ou **Mot de passe**, puis appuyez sur **Soumettre**.

## **Connexion à votre poste à partir d'un autre téléphone**

Vous pouvez utiliser Cisco Extension Mobility pour vous connecter à un autre téléphone de votre réseau qui fonctionnera comme votre téléphone. Une fois que vous êtes connecté, le téléphone adopte votre profil utilisateur, notamment vos lignes téléphoniques, vos fonctionnalités, vos services établis et vos paramètres Internet. Votre administrateur se charge de configurer pour vous le service Cisco Extension Mobility.

### **Avant de commencer**

Demandez à votre administrateur de vous communiquer votre ID utilisateur et votre code PIN.

### **Procédure**

- **Étape 1** Appuyez sur **Applications** .
- **Étape 2** Sélectionnez **Extension Mobility** (le nom peut varier).
- **Étape 3** Saisissez votre ID utilisateur et votre PIN.

**Étape 4** Si vous y êtes invité, sélectionnez un profil de périphérique.

# **Déconnexion de votre poste à partir d'un autre téléphone**

### **Procédure**

**Étape 1** Appuyez sur **Applications** .

**Étape 2** Sélectionnez **Extension Mobility**.

**Étape 3** Appuyez sur **Oui** pour vous déconnecter.

# <span id="page-8-0"></span>**Portail d'aide en libre-service**

Vous pouvez personnaliser certains paramètres du téléphone sur le site Web du portail d'aide en libre-service, auquel vous pouvez accéder depuis votre ordinateur. Le portail d'aide en libre-service fait partie du Cisco Unified Communications Manager de votre société.

Votre administrateur peut vous fournit l'URL pour accéder au portail d'aide en libre-service et vous fournir votre ID utilisateur et mot de passe.

Dans le portail d'aide en libre-service, vous pouvez contrôler les fonctionnalités, les paramètres de ligne et les services téléphoniques de votre téléphone.

- Les fonctionnalités du téléphones incluent la numérotation abrégée, la fonction Ne pas déranger et votre carnet d'adresses personnel.
- Les paramètres de ligne ont une incidence sur une ligne donnée (numéro de répertoire) de votre téléphone. Les paramètres de ligne peuvent inclure le renvoi d'appels, les indicateurs visuels et sonores de messages, les modèles de sonnerie et d'autres paramètres spécifiques à la ligne.
- Les services téléphoniques peuvent inclure des fonctions spéciales, des données de réseau et des informations basées sur le Web (par exemple, les cours de la bourse ou les programmes de cinéma). Utilisez le portail d'aide en libre-service pour vous abonner à un service téléphonique avant de pouvoir y accéder sur votre téléphone.

Le tableau suivant décrit certaines des fonctionnalités que vous pouvez configurer à l'aide du portail d'aide en libre-service. Pour obtenir plus d'informations, reportez-vous à la documentation du portail d'aide en libre-service relative à votre système de contrôle des appels.

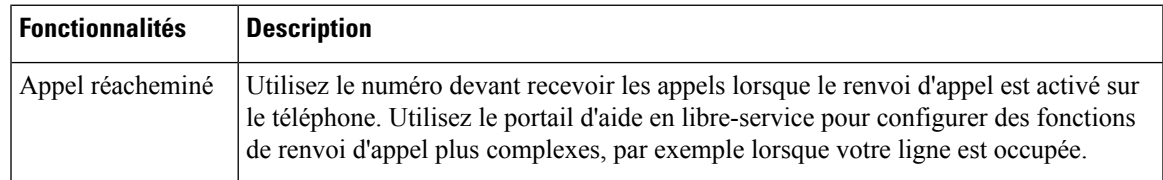

#### **Tableau 10 : Fonctionnalités offertes sur le Portail en libre-Service**

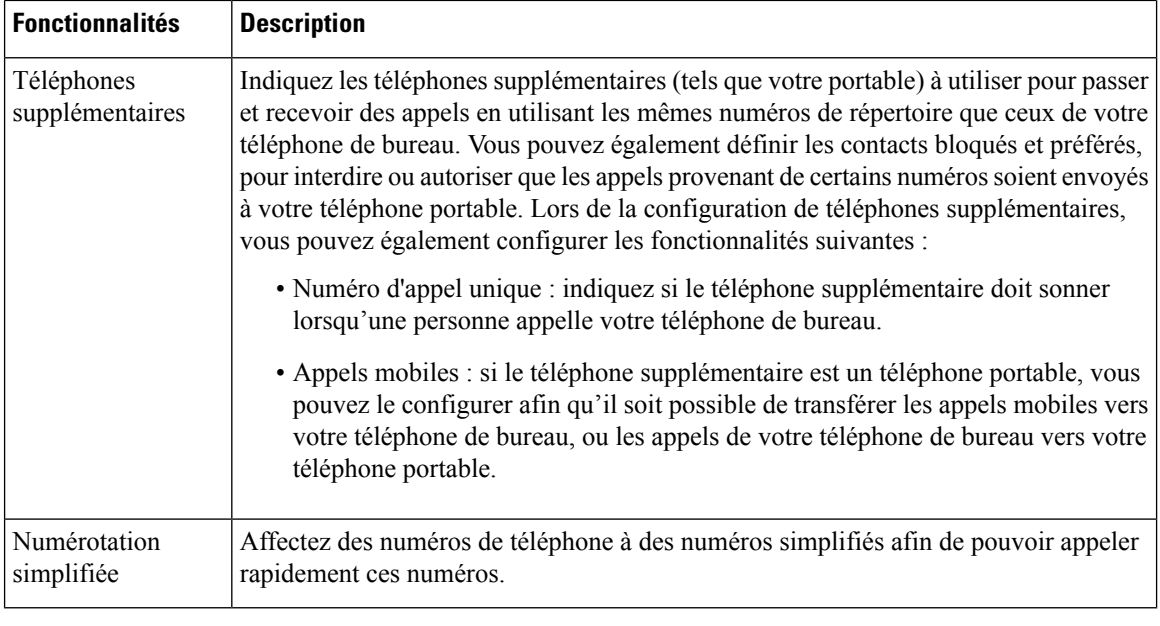

### **Sujets connexes**

Appels [téléphoniques](PA2D_BK_I89BE38F_00_ip_phone-7800-series-user-guide_chapter2.pdf#nameddest=unique_44) avec la fonction Mobile Connect [Composition](PA2D_BK_I89BE38F_00_ip_phone-7800-series-user-guide_chapter2.pdf#nameddest=unique_45) abrégée [Transfert](PA2D_BK_I89BE38F_00_ip_phone-7800-series-user-guide_chapter2.pdf#nameddest=unique_46) d'appels

## **Numéros abrégés**

Lorsque vous composez un numéro sur votre téléphone, vous saisissez une série de chiffres. Lorsque vous configurez un numéro simplifié, ce dernier doit contenir tous les chiffres nécessaires pour passer l'appel. Par exemple, si vous devez composer le 9 pour passer un appel externe, vous devez saisir le numéro 9, puis le numéro à appeler.

Vous pouvez également ajouter à ce numéro, d'autres chiffres à composer. Ces chiffres supplémentaires peuvent représenter un code d'accès à une réunion, un numéro de poste, un mot de passe de messagerie vocale, un code d'autorisation ou un code de facturation.

La chaîne de numérotation peut contenir les caractères suivants :

- 0 à 9
- Dièse (#)
- Astérisque (\*)
- la virgule (,) : il s'agit du caractère de pause, qui insère un délai de 2 secondes dans la chaîne de numérotation. Vous pouvez saisir plusieurs virgules consécutives dans la chaîne. Par exemple, deux virgules (,,) représentent une pause de 4 secondes.

Les règles suivantes s'appliquent aux chaînes de numérotation :

- Utilisez des virgules pour séparer les parties de la chaîne de numérotation.
- Un code d'autorisation doit toujours précéder un code de facturation dans la chaîne de numérotation.
- Une seule virgule est nécessaire entre le code d'autorisation et le code de facturation dans la chaîne.

• Une étiquette de numérotation abrégée est requise pour les numéros simplifiés qui comportent des codes d'autorisation et des chiffres supplémentaires.

Avant de configurer la numérotation abrégée, composez manuellement les chiffres au moins une fois pour vous assurer que la séquence de chiffres est exacte.

Votre téléphone n'enregistre pas le code d'autorisation, le code de facturation ou les chiffres supplémentaires de la numérotation abrégée dans l'historique des appels. Si vous appuyez sur **Bis** après vous être connecté à une destination à l'aide de la numérotation abrégée, le téléphone vousinvite à saisir manuellement les éventuels code d'autorisation, code de facturation ou chiffres supplémentaires.

### **Exemple**

Pour configurer un numéro simplifié afin d'appeler une personne à un numéro de poste donné, et si un code d'autorisation et un code de facturation sont nécessaires, procédez comme suit :

- Vous devez composer le **9** pour joindre une ligne externe.
- Vous voulez appeler le **5556543**.
- Vous devez saisir le code d'autorisation **1234**.
- Vous devez saisir le code de facturation **9876**.
- Vous devez patienter pendant 4 secondes.
- Lorsque l'appel est connecté, vous devez saisir le numéro de poste **56789#**.

Dans ce cas, le numéro simplifié est **95556543,1234,9876,,56789#**.

#### **Sujets connexes**

Appels nécessitant un code de facturation ou un code [d'autorisation](PA2D_BK_I89BE38F_00_ip_phone-7800-series-user-guide_chapter2.pdf#nameddest=unique_48) [Caractères](#page-12-0) du clavier du téléphone, à la page 13

# <span id="page-10-0"></span>**Touches et matériel**

Les modèles de téléphones IP Cisco 7800 Series sont équipés de types de matériel distincts :

- Téléphone IP Cisco 7811 : aucune touche de chaque côté de l'écran
- Téléphone IP Cisco 7821 : deux touches sur le côté gauche de l'écran
- Téléphone IP Cisco 7841 : deux touches sur chaque côté de l'écran
- Téléphone IP Cisco 7861 : 16 touches sur le bord droit du téléphone

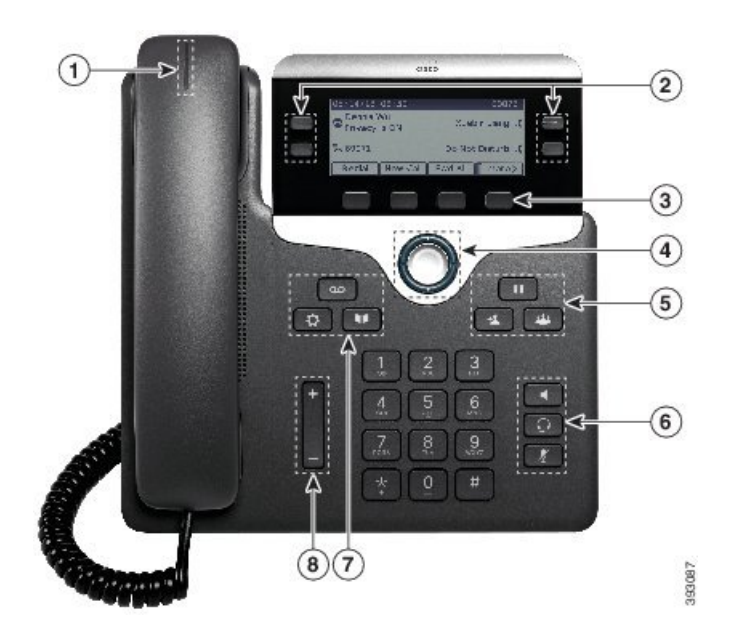

**Illustration 3 : Touches et fonctionnalités des téléphones IP Cisco série 7800**

Le tableau suivant décrit les boutons et le matériel du téléphone IP Cisco série 7800.

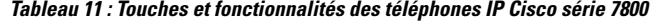

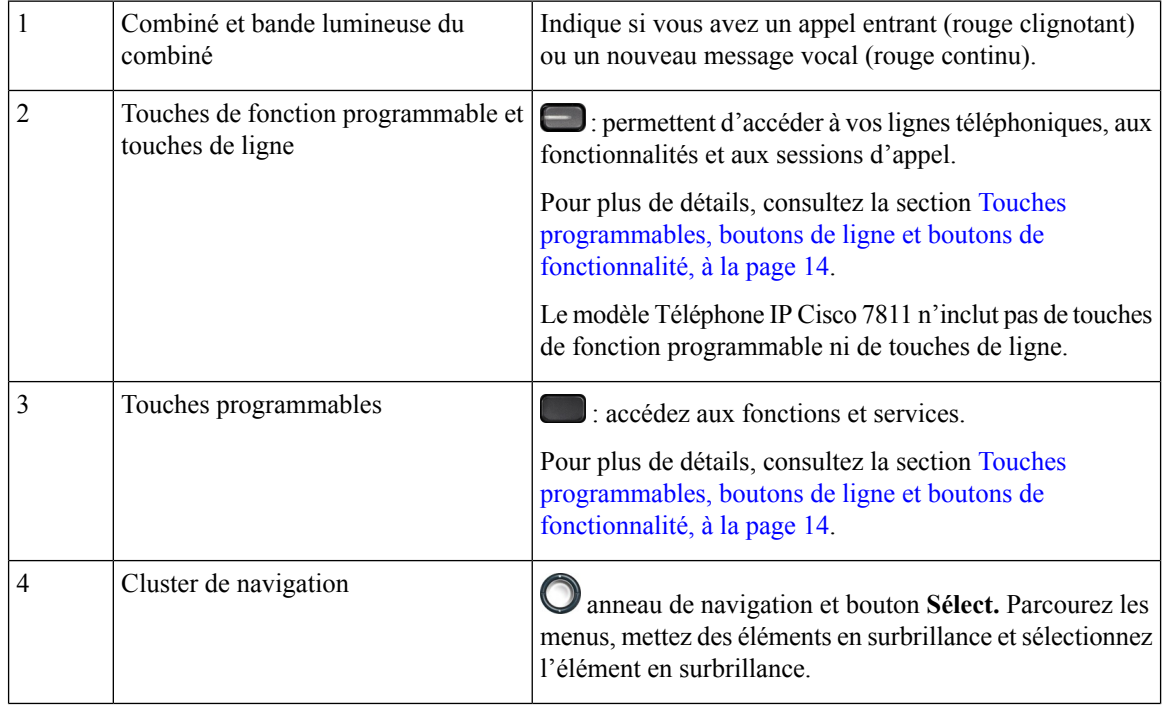

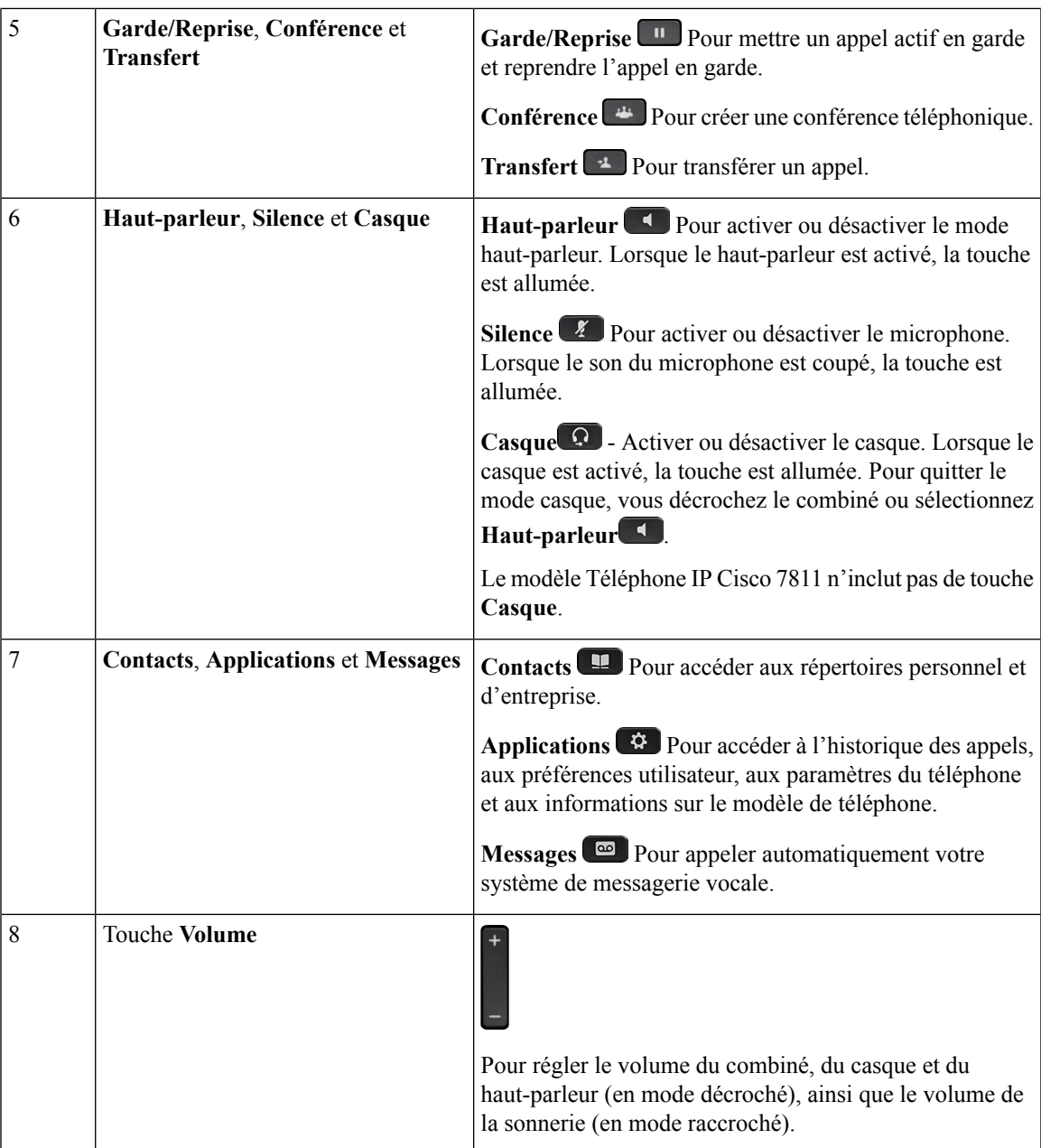

# <span id="page-12-0"></span>**Caractères du clavier du téléphone**

Le clavier du téléphone vous permet d'entrer des lettres, des chiffres et des caractères spéciaux. Vous appuyez sur lestouches de **2** à **9** pour obtenir leslettres et les chiffres. Utilisez lestouches **Un(1)**, **Zero (0)**, **Astérisque (\*) et Dièse (#)** pour les caractères spéciaux. Le tableau suivant présente les caractères spéciaux de chaque touche.

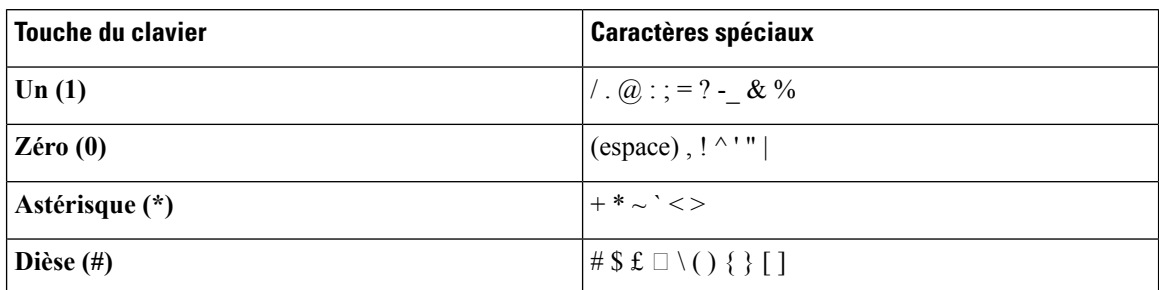

**Tableau 12 : Caractères spéciaux sur le clavier**

## **Navigation**

Utilisez l'anneau externe du cluster de navigation pour parcourir les menus et vous déplacer entre les champs. Appuyez sur la touche **Sélect.** à l'intérieur du bloc de navigation pour sélectionner des éléments du menu.

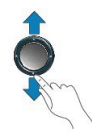

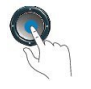

Si un élément de menu comporte un numéro d'index, vous pouvez entrer le numéro d'index avec le clavier pour sélectionner l'élément.

# <span id="page-13-0"></span>**Touches programmables, boutons de ligne et boutons de fonctionnalité**

Vous pouvez interagir avec les fonctionnalités de votre téléphone de plusieurs manières :

- Les touches programmables, situées sous l'écran, permettent d'accéder aux fonctions affichées à l'écran au-dessus de ces dernières. Lestouches programmables varientselon l'activité en courssur votre téléphone. La touche programmable **Plus...** indique que des fonctions supplémentaires sont disponibles.
- Les boutons de ligne et de fonctionnalité, situés de part et d'autre de l'écran, vous donnent accès aux fonctionnalités et aux lignes de votre téléphone.
	- Boutons de fonction : utilisés pour des fonctions telles que **composition rapide** ou **Interception d'appels**, et pour afficher votre statut sur une autre ligne.
	- Boutons de ligne : utilisés pour répondre à un appel ou pour reprendre un appel en garde. Lorsqu'ils ne sont pas utilisés pour un appel actif, ils sont utilisés pour lancer des fonctions téléphoniques, tels que l'affichage des appels manqués.

Les boutons de fonctionnalité et de ligne s'illuminent pour indiquer l'état :

• Voyant vert, fixe : appel actif ou appel intercom bidirectionnel

• Voyant vert, clignotant : appel en garde

П

- Voyant orange fixe : option Confidentialité activée, appel intercom unidirectionnel activé ou connexion à un groupe de recherche
- Voyant orange clignotant : appel entrant ou renvoyé
- Voyant rouge, fixe : ligne distante en cours d'utilisation (ligne partagée ou État de la ligne) ou fonctionnalité Ne pas déranger (NPD) activée
- Voyant rouge, clignotant : ligne distante en garde

Votre administrateur peut configurer certaines fonctions en tant que touches programmables ou boutons de fonctionnalité. Vous pouvez également accéder à certaines fonctions au moyen de touches programmables ou du bouton physique associé.

# **Fonctions à l'écran du téléphone**

L'écran du téléphone affiche certaines informations à propos de votre téléphone, telles que le numéro de répertoire, le statut de l'appel actif et de la ligne, les touches programmables, les numérotations abrégées, les appels passés et les listes de menus du téléphone. L'écran est composé de trois sections : la ligne d'en-tête, la section médiane et la ligne de pied de page.

#### **Illustration <sup>4</sup> : Écran du modèle Téléphone IP Cisco <sup>7800</sup>**

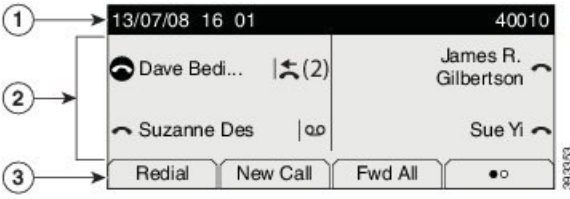

Le tableau suivant décrit les composants du téléphone IP Cisco série 8800.

#### **Tableau 13 : Informations à l'écran du téléphone IP Cisco**

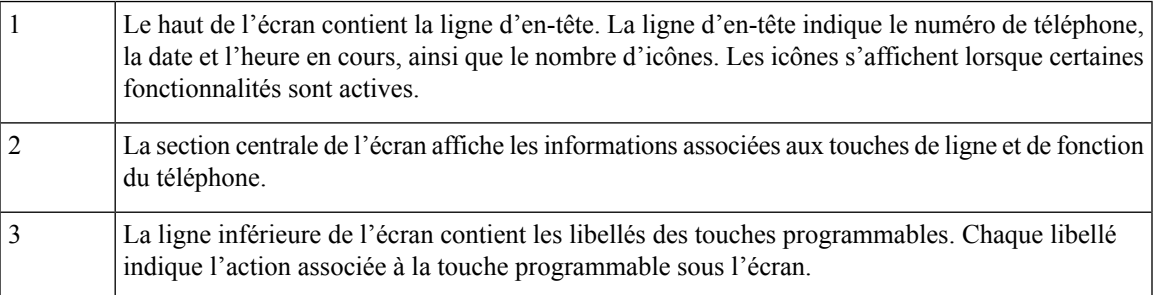

### **Nettoyage de l'écran du téléphone**

### **Procédure**

Si l'écran de votre téléphone devient sale, essuyez-le avec un chiffon sec et doux.

N'utilisez pas de liquides ou de poudres sur le téléphone au risque de contaminer les composants et de causer des défaillances. **Mise en garde**

# **Différences entre les lignes téléphoniques et les appels**

Les termes *lignes* et *appels* sont utilisés ici de manière très précise pour expliquer comment utiliser votre téléphone.

- Lignes : chaque ligne correspond à un numéro de répertoire ou d'intercom que des personnes peuvent utiliser pour vous appeler. Vous avez autant de lignes que de numéros de répertoire et d'icônes de ligne de téléphone. Selon la configuration de votre téléphone, vous pouvez disposer d'un maximum de 16 lignes.
- Appels : chaque ligne prend en charge plusieurs appels. Par défaut, votre téléphone prend en charge quatre appels connectés par ligne, mais votre administrateur peut ajuster ce nombre en fonction de vos besoins.

Un seul appel peut être actif à la fois; les autres appels sont automatiquement mis en garde.

Par exemple, si vous disposez de deux lignes prenant chacune en charge quatre appels, un maximum de huit appels peuvent être connectés simultanément. Seul l'un de ces appels est actif et les sept autres appels sont mis en garde.

# <span id="page-15-0"></span>**Exigences pour l'alimentation**

Les adaptateurs secteur suivants, agréés par Cisco, doivent être utilisés avec les téléphones IP Cisco 7800 Series :

- Adaptateur Phihong (PSC18U-480) ; puissance nominale : 48 VDC 0,38 A
- Adaptateur Delta (EADP-18VB B) ; puissance nominale : 48 VDC 0,375 A

# <span id="page-15-1"></span>**Micrologiciel et mises à niveau du téléphone**

Votre téléphone est fourni avec un micrologiciel préinstallé, propre au système de contrôle des appels utilisé par votre téléphone.

Votre administrateur procède occasionnellement à la mise à niveau du micrologiciel de votre téléphone. Cette mise à niveau a lieu lorsque vous n'utilisez pas votre téléphone car ce dernier se réinitialise pour utiliser le nouveau micrologiciel.

## **Reporter la mise à niveau du téléphone**

Lorsqu'un nouveau micrologiciel est disponible, la fenêtre **Prêt pour la mise à niveau** apparaît sur votre téléphone et un compte à rebours de 15 secondes commence. Si vous ne faites rien, la procédure de mise à niveau démarre.

Vous pouvez reporter la mise à niveau du micrologiciel pendant 1 heure et jusqu'à 11 fois. La mise à niveau est également reportée si vous passez ou recevez un appel téléphonique.

```
Procédure
```
Appuyez sur **Retarder** pour reporter une mise à niveau de micrologiciel.

## **Afficher la progression de la mise à niveau du micrologiciel du téléphone**

Lors de la mise à niveau du micrologiciel de votre téléphone, vous pouvez afficher la progression de la mise à niveau.

### **Procédure**

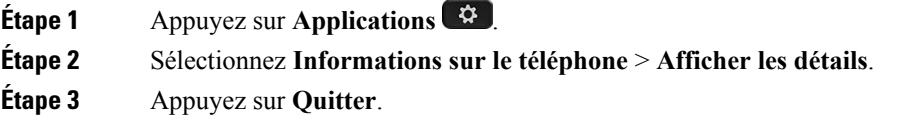

# <span id="page-16-0"></span>**Économies d'énergie**

Votre administrateur peut réduire la quantité d'énergie consommée par l'écran de votre téléphone quand vous n'utilisez pas ce dernier.

Votre administrateur peut configurer ces niveaux d'économie d'énergie sur votre téléphone :

• Économie d'énergie : le rétroéclairage ou l'écran s'éteint lorsque le téléphone est inactif pendant un laps de temps défini.

Vous pouvez régler le rétroéclairage.

• Power Save Plus (Économies d'énergie) : l'écran de votre téléphone s'allume et s'éteint de façon intermittente en fonction de votre emploi du temps. Si vos heures ou vos jours de travail changent, vous pouvez communiquer avec votre administrateur pour reconfigurer votre téléphone.

Par exemple, votre administrateur peut régler votre téléphone de façon à ce qu'il vous alerte 10 minutes avant de s'éteindre. Le bouton **Sélect.** s'allume et vous recevez un message indiquant que le téléphone s'éteindra bientôt. Vous obtenez des notifications aux intervalles suivants :

- Quatre sonneries 10 minutes avant la mise hors tension
- Quatre sonneries 7 minutes avant la mise hors tension
- Quatre sonneries 4 minutes avant la mise hors tension
- Quinze sonneries 30 secondes avant la mise hors tension

Si votre téléphone est actif, un délai d'inactivité défini s'écoule avant de vous notifier de la mise hors tension imminente.

Le téléphone IP Cisco 7811 ne prend pas en charge le mode Économie d'énergie ou Power Save Plus.

#### **Sujets connexes**

Régler le [rétroéclairage](PA2D_BK_I89BE38F_00_ip_phone-7800-series-user-guide_chapter7.pdf#nameddest=unique_59) de l'écran du téléphone

# **Activation de votre téléphone**

Lorsque votre téléphone s'éteint pour économiser de l'énergie, l'écran du téléphone est vide et le bouton **Sélect.** s'allume.

### **Procédure**

Appuyez sur **Sélect.** pour rallumer le téléphone.

# <span id="page-17-0"></span>**Aide et informations complémentaires**

Pour tout renseignement sur les fonctionnalités disponibles sur votre téléphone, communiquez avec votre administrateur.

Vous trouverez sur le site Web de Cisco ([https://www.cisco.com\)](https://www.cisco.com) des informations supplémentaires sur les téléphones et les systèmes de contrôle des appels.

• Les guides de démarrage rapide et les guides de l'utilisateur en anglais sont disponibles à l'adresse suivante :

[https://www.cisco.com/c/en/us/support/collaboration-endpoints/unified-ip-phone-7800-series/](https://www.cisco.com/c/en/us/support/collaboration-endpoints/unified-ip-phone-7800-series/products-user-guide-list.html) [products-user-guide-list.html](https://www.cisco.com/c/en/us/support/collaboration-endpoints/unified-ip-phone-7800-series/products-user-guide-list.html)

• Les guides dans d'autres langues que l'anglais sont disponibles à l'adresse suivante :

[https://www.cisco.com/c/en/us/support/collaboration-endpoints/unified-ip-phone-7800-series/](https://www.cisco.com/c/en/us/support/collaboration-endpoints/unified-ip-phone-7800-series/tsd-products-support-translated-end-user-guides-list.html) [tsd-products-support-translated-end-user-guides-list.html](https://www.cisco.com/c/en/us/support/collaboration-endpoints/unified-ip-phone-7800-series/tsd-products-support-translated-end-user-guides-list.html)

• Les informations d'octroi de licence sont disponibles à l'adresse suivante :

[https://www.cisco.com/c/en/us/support/collaboration-endpoints/unified-ip-phone-7800-series/](https://www.cisco.com/c/en/us/support/collaboration-endpoints/unified-ip-phone-7800-series/products-licensing-information-listing.html) [products-licensing-information-listing.html](https://www.cisco.com/c/en/us/support/collaboration-endpoints/unified-ip-phone-7800-series/products-licensing-information-listing.html)

## **Fonctions d'accessibilité**

Les téléphones IP Cisco offrent des fonctions d'accessibilité pour les malvoyants, les aveugles, les malentendants et les personnes à mobilité réduite.

Pour des informations détaillées sur les fonctions d'accessibilité de ces téléphones, reportez-vous à [http://www.cisco.com/c/en/us/support/collaboration-endpoints/unified-ip-phone-7800-series/](http://www.cisco.com/c/en/us/support/collaboration-endpoints/unified-ip-phone-7800-series/products-technical-reference-list.html) [products-technical-reference-list.html](http://www.cisco.com/c/en/us/support/collaboration-endpoints/unified-ip-phone-7800-series/products-technical-reference-list.html).

П

Des informations sur l'accessibilité sont également disponibles sur le site Web Cisco à l'adresse : <http://www.cisco.com/web/about/responsibility/accessibility/index.html>

# **Dépannage**

Vous pouvez rencontrer des problèmes liés aux scénarios suivants :

- Votre téléphone ne peut pas communiquer avec le système de contrôle des appels.
- Des problèmes de communication ou des problèmes internes se sont produits dans le système de contrôle des appels.
- Votre téléphone fait l'objet de problèmes internes.

Si vous rencontrez des problèmes, votre administrateur peut vous aider à les résoudre.

### **Recherche d'informations relatives à votre téléphone**

Il peut arriver que votre administrateur vous demande des informations sur votre téléphone. Ces informations permettent d'identifier le téléphone de façon unique et sont utiles lors d'un éventuel dépannage.

### **Procédure**

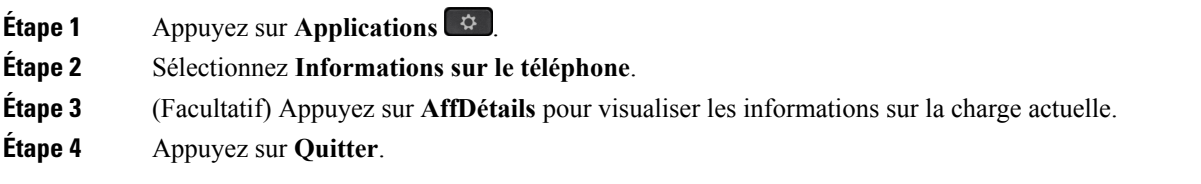

### **Signalement des problèmes de qualité des appels**

L'administrateur peut configurer temporairement votre téléphone avec la fonction Outil de génération de rapports qualité (QRT, Quality Reporting Tool) pour résoudre les problèmes de performances. En fonction de la configuration de votre téléphone, l'outil QRT permet :

- De signaler immédiatement un problème audio sur un appel en cours.
- De sélectionner un problème général dans une liste de catégories et choisir des codes de raison.

### **Procédure**

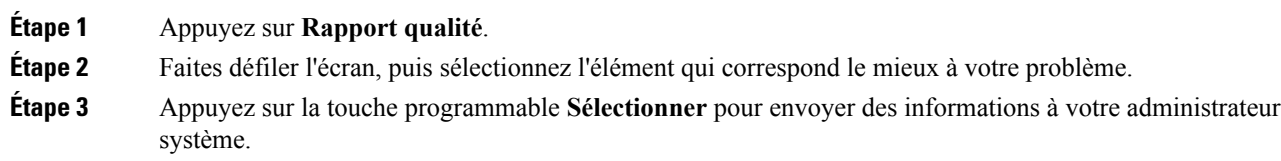

### <span id="page-19-0"></span>**Signalement de tous les problèmes rencontrés avec le téléphone**

Vous pouvez utiliser l'outil de signalement des problèmes(PRT) Cisco Collaboration pour collecter et envoyer des journaux d'appels et signaler les problèmes à votre administrateur. Si vous voyez un message indiquant un échec de téléchargement PRT, le rapport du problème est enregistré sur votre téléphone et vous devez en informer votre administrateur.

### **Procédure**

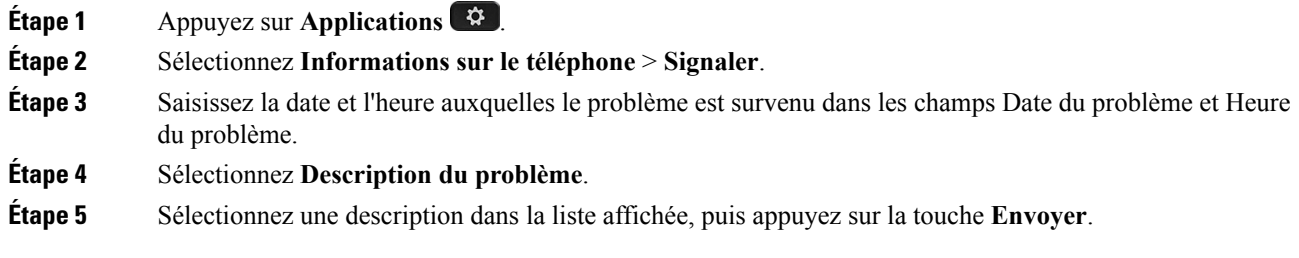

### **Perte de connectivité du téléphone**

Une perte de connexion entre votre téléphone et le système de contrôle des appels peut parfois se produire. Lorsque cette connexion est perdue, votre téléphone affiche un message.

Si vous êtes en communication active lors d'une telle perte de connexion, l'appel n'est pas interrompu. En revanche, vous perdrez l'accès aux fonctions normales de votre téléphone car celles-ci nécessitent des informations en provenance du système de contrôle des appels. Vostouches programmables ne fonctionneront peut-être pas normalement.

Dès que le téléphone se reconnectera au système de contrôle des appels, vous pourrez l'utiliser à nouveau normalement.

## **Conditions générales de la garantie matérielle limitée à un an de Cisco**

Des conditions spéciales s'appliquent à votre garantie matérielle et aux services qui sont à votre disposition au cours de la période couverte par la garantie.

La déclaration de garantie formelle, notamment les garanties et les accords de licence applicables aux logiciels Cisco sont disponibles sur Cisco.com, à cette adresse : <https://www.cisco.com/go/hwwarranty>.